# <span id="page-0-2"></span>**Dashboard Management**

- [Overview](#page-0-0)
- $\bullet$ [Tab Information](#page-0-1) [Users](#page-1-0)
- [Edit Tab](#page-1-1)
- [Delete Tab](#page-2-0)

### <span id="page-0-0"></span>**Overview**

#### [top](#page-0-2)

Yellowfin allows users to create dashboard tabs. Administrators may need to manage the tabs contained in a system, viewing usage information, editing, and deleting them.

To access the Dashboard Management list go to **Administration** > **Admin Console** > **Dashboard Management**.

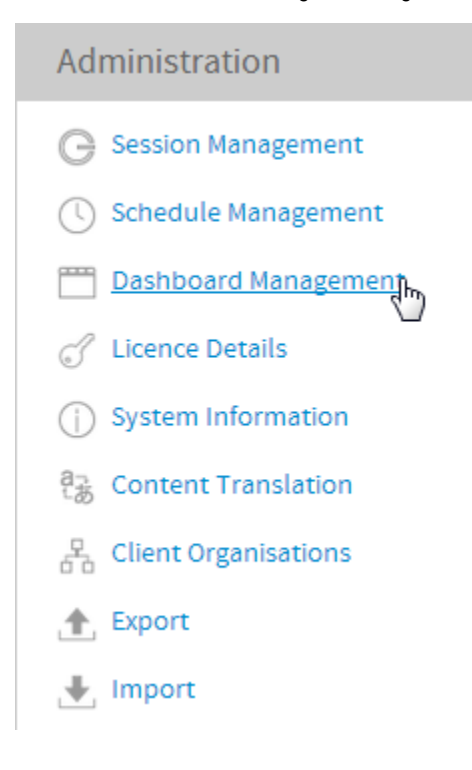

## <span id="page-0-1"></span>Tab Information

#### [top](#page-0-2)

The schedule list allows you to search, view, edit, pause, run, and delete scheduled tasks.

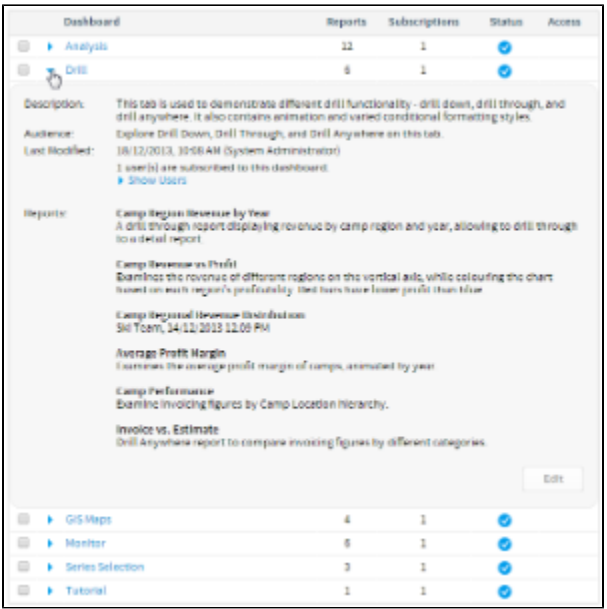

## <span id="page-1-0"></span>**Users**

When editing or deleting tabs from a system it's important to understand which users these changes may effect. While viewing information on a tab, click the **Show Users** option to view the names of users who currently have the tab displayed on their dashboard.

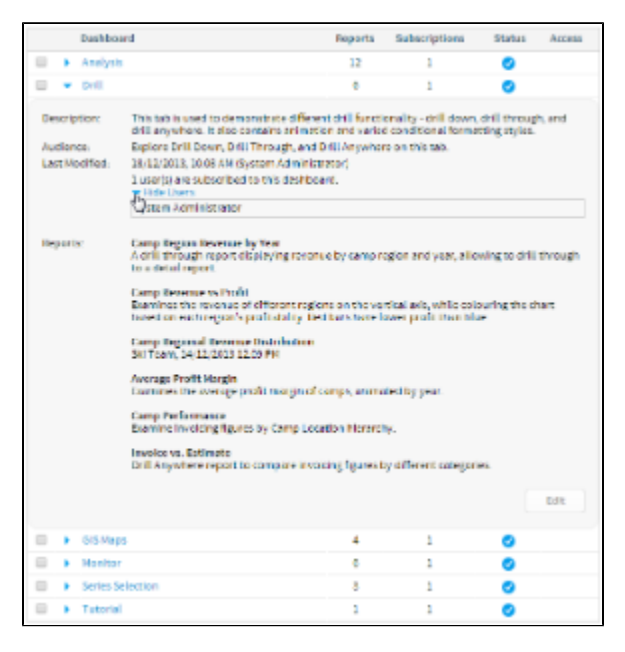

## <span id="page-1-1"></span>Edit Tab

#### [top](#page-0-2)

Viewing the details of a tab and then clicking the **Edit** button will allow an administrator to make adjustments to the tab metadata, security, and report content.

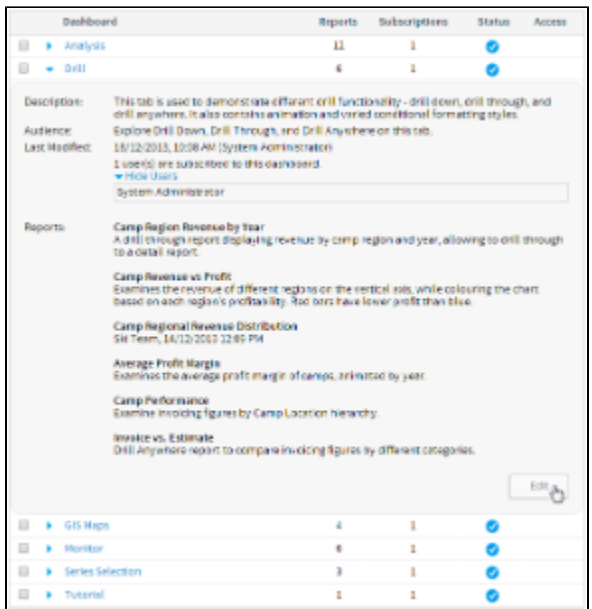

They also have the opportunity to access the tab itself from here, if they wish to make more complex changes, by clicking on the **Click here to go to this tab** link.

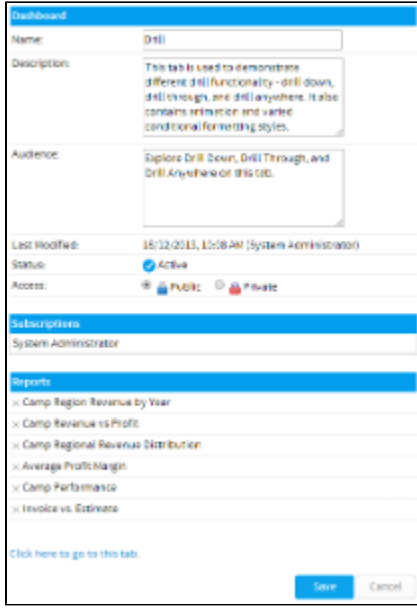

## <span id="page-2-0"></span>Delete Tab

#### [top](#page-0-2)

From the list of dashboard tabs, an administrator is able to select one or many tabs and click the **Delete** button to wipe them from the system.

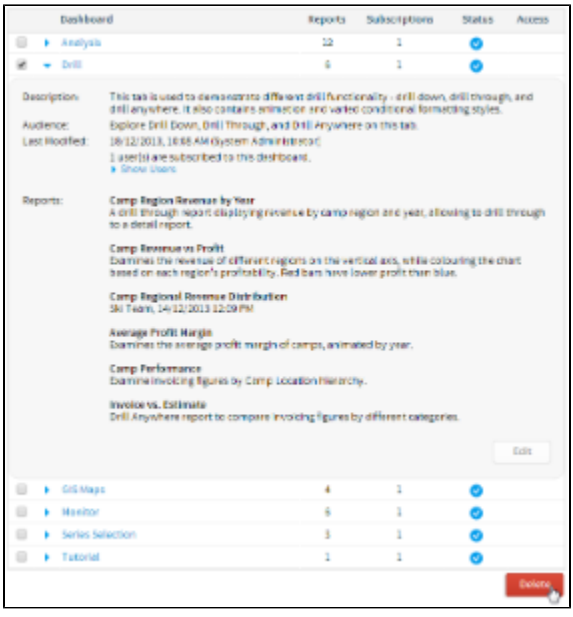